# Router VOIP per piccole imprese: Identificazione delle impostazioni wireless avanzate  $\overline{a}$

## Sommario

[Introduzione](#page-0-0) Quali sono le impostazioni wireless avanzate che è possibile modificare sul router VOIP wireless e quali sono le relative funzioni? [Informazioni correlate](#page-2-0)

## <span id="page-0-0"></span>Introduzione Ξ

Questo articolo fa parte di una serie dedicata all'installazione, alla risoluzione dei problemi e alla manutenzione dei prodotti Cisco per piccole imprese.

#### D. Quali sono le impostazioni wireless avanzate che è possibile modificare sul router VoIP wireless e quali sono le relative funzioni? R.

Le impostazioni wireless avanzate su un router wireless Cisco Small Business consentono di personalizzare diverse opzioni e di ottimizzare le prestazioni della rete wireless. Tuttavia, Cisco Small Business sconsiglia di modificare le impostazioni wireless avanzate del router. Le impostazioni correnti sono state configurate per ottimizzare le prestazioni wireless del router.

#### Accesso alle impostazioni wireless avanzate

#### Passaggio 1:

Accedere alla pagina di configurazione del router basata sul Web. Per istruzioni, fare clic [qui](../../../../en/US/products/ps10024/products_qanda_item09186a0080a35691.shtml).

#### Passaggio 2:

Quando viene visualizzata la pagina di configurazione del router basata sul Web, fare clic su Wireless > Impostazioni wireless avanzate.

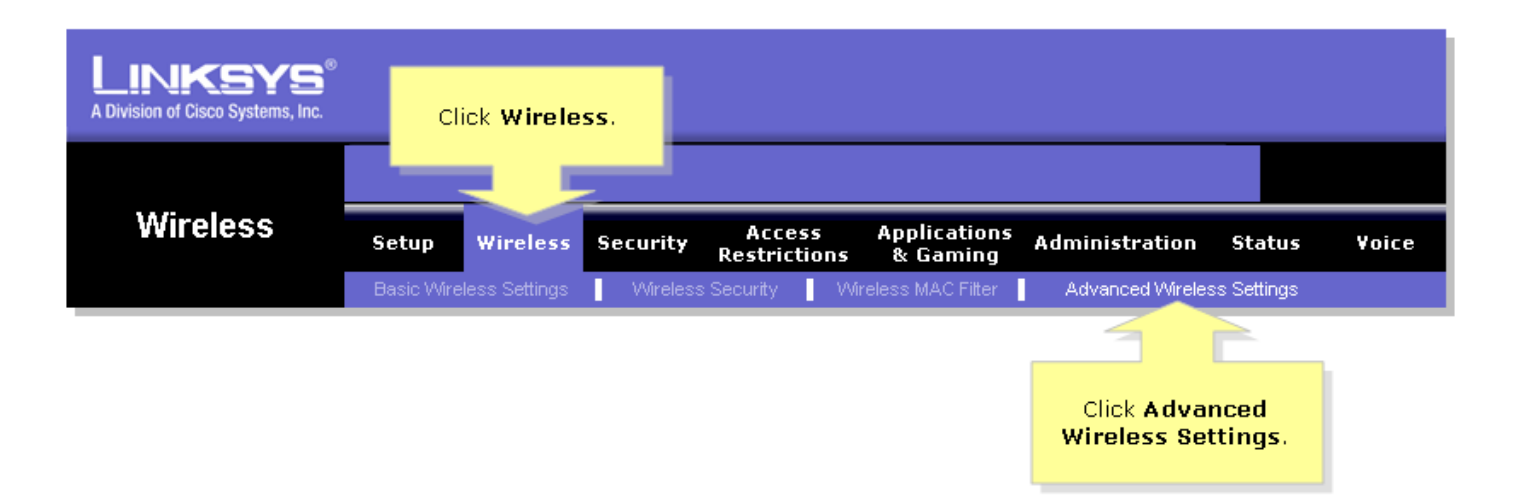

#### Passaggio 3:

Viene visualizzata la finestra Advanced Wireless Settings. Ecco alcuni dettagli:

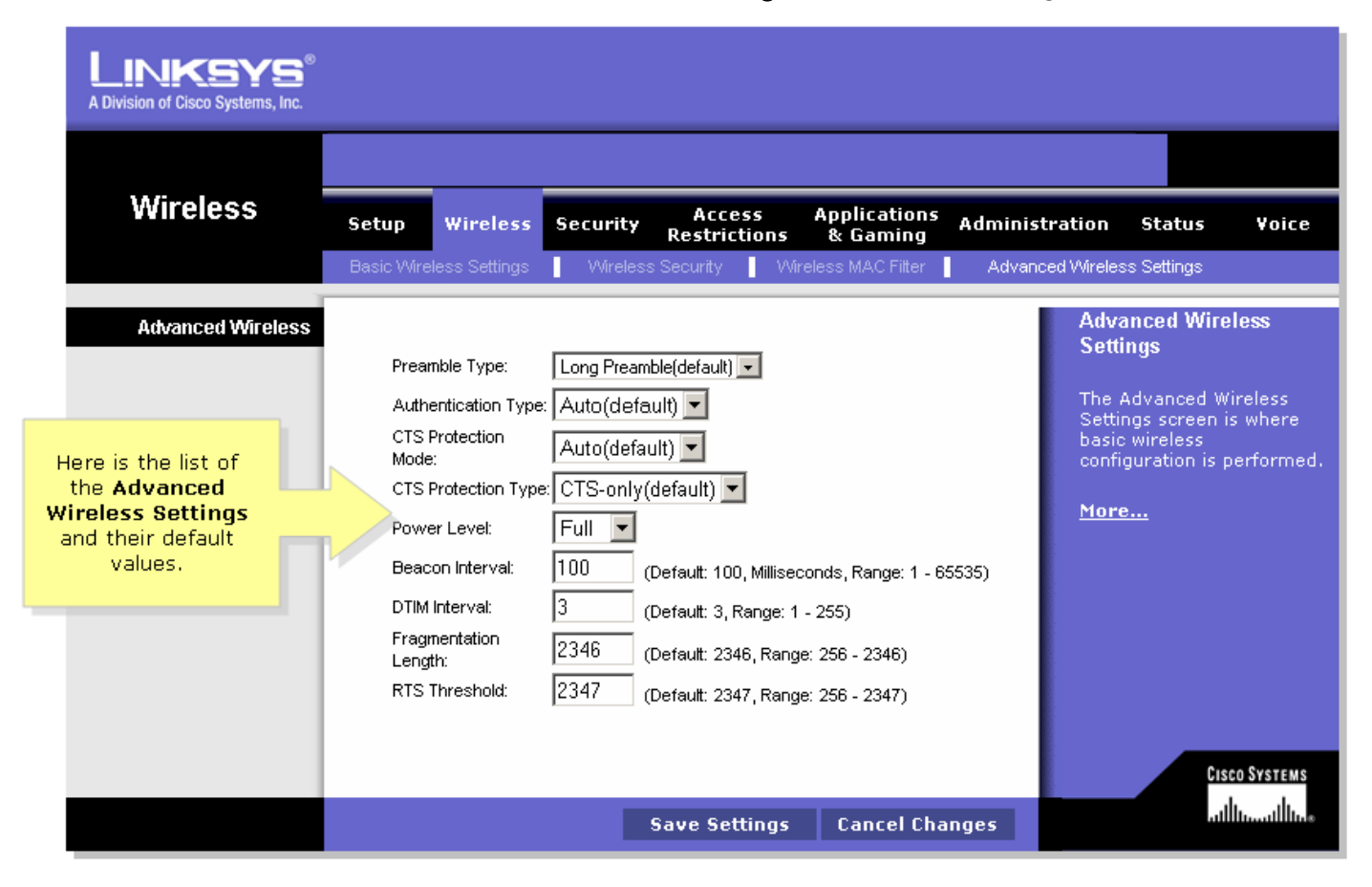

#### Tipo preambolo

Il preambolo definisce la lunghezza del blocco CRC per la comunicazione tra il router e la scheda di rete mobile. Le aree con traffico di rete elevato devono utilizzare il tipo di preambolo più breve.

#### Tipo di autenticazione

L'impostazione predefinita è Auto, che consente di utilizzare l'autenticazione a sistema aperto o a chiave condivisa. Per l'autenticazione a sistema aperto, il mittente e il destinatario non utilizzano una chiave di rete (password wireless) per l'autenticazione. Per l'autenticazione a chiave condivisa, il mittente e il destinatario utilizzano una chiave di rete per l'autenticazione. Se si desidera utilizzare solo l'autenticazione a chiave condivisa, selezionare Chiave condivisa.

#### Modalità protezione CTS

Il valore predefinito è Auto. Se impostato su Auto, un meccanismo di protezione assicurerà che le periferiche Wireless-B si connettano al router Wireless-G quando sono presenti molte

periferiche Wireless-G. Tuttavia, l'efficienza delle periferiche Wireless-G può diminuire.

#### Intervallo beacon

Questo valore indica l'intervallo di frequenza del beacon. Un beacon è un pacchetto trasmesso dal router per mantenere la rete sincronizzata.

#### Intervallo DTIM

Questo valore indica l'intervallo del DTIM (Delivery Traffic Indication Message). Un campo DTIM è un campo di conto alla rovescia che informa i PC della rete della finestra successiva per l'ascolto di messaggi broadcast e multicast. Il valore predefinito è uno.

#### Soglia frammentazione

Questo valore indica la quantità di risorse del router destinata al recupero degli errori dei pacchetti. Il valore predefinito è 2347 e deve rimanere tale a meno che non si verifichino flussi di dati incoerenti. In caso di dati incoerenti, è consigliabile apportare solo modifiche di lieve entità.

#### Soglia RTS

Questo valore deve rimanere nelle impostazioni predefinite di 2346. In caso di flusso di dati incoerente, è consigliabile apportare solo modifiche di lieve entità.

Nota: le funzionalità possono variare a seconda del numero di modello del router in uso.

### <span id="page-2-0"></span>Informazioni correlate Ξ

<u>• [Documentazione e supporto tecnico – Cisco Systems](//www.cisco.com/cisco/web/support/index.html)</u>